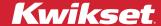

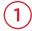

Go to the main app screen, then tap on (iii) in the bottom left corner.

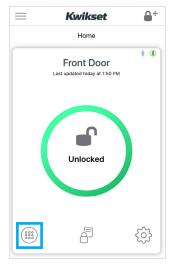

For **Aura locks**, you will need to be within Bluetooth range of the lock to access some features.

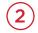

Tap on the Access Code you would like to edit.

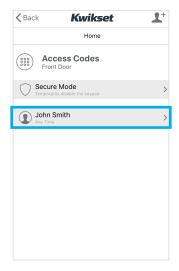

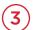

Tap on "Edit Code Name."

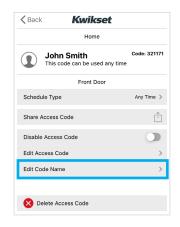

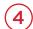

Enter a new name, then tap "Submit."

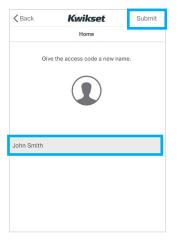

It may take a few moments for changes to take effect.

Access codes will change from yellow to black when changes have been completed.